# **ARBEITSBLATT 07**

## **ZUFALLSVERTEILUNG APP**

Diese App demonstriert die Idee einer Zufallsverteilung. Die BenutzerIn wählt die Anzahl der Ziehungen und die App generiert eine Verteilungsgrafik für so viele Ziehungen im Bereich von 1 bis 100.

## **AUFGABE**

Lade die Vorlage (\*.aia) hoch, studiere die bereits bereitgestellten Teile und ergänze dann die fehlenden Prozeduren.

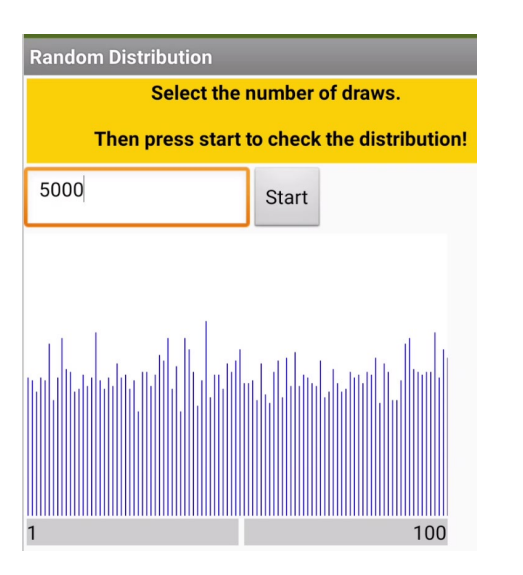

Die Ergebnisse der Ziehungen werden in einer Liste mit den Elementen 1 bis 100 gespeichert. Das Element 1 speichert zum Beispiel, wie oft die Zahl 1 gezogen wurde.

**TIPP**

- Die Prozeduren hier werden nicht mehrfach verwendet, aber sie helfen, den Code in kleineren Teilen zu strukturieren.

- Die reset list Prozedur muss alle vorher gespeicherten Werte durch 0 ersetzen.

## **BLOCKLISTE**

### Liste der zu verwendenden Blöcke

### Schleife (For-Loop)

Aktion: Einzelne Elemente der Liste auswählen/bearbeiten

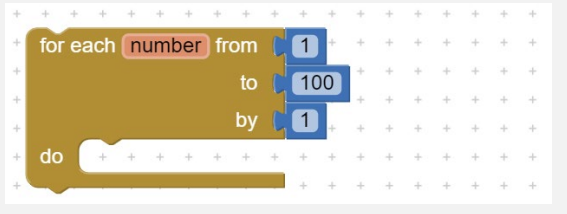

# Ersetzen von Listenelementen

Aktion: Neuen Wert für bestimmtes Element zuweisen

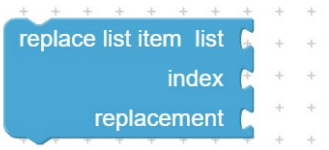

## Ziehe eine Zufallszahl

Aktion: Liefert einen Zufallswert im Min-Max Bereich

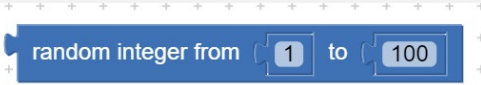

#### Linie Zeichnen

Aktion: zeichnet eine Linie zwischen Koordinaten (x1,y1) und (x2,y2)

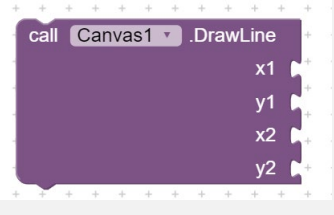

### Attribut Canvas Höhe Aktion: liefert den aktuellen Wert der eingestellten Canvas Höhe

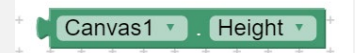

## Zusatzaufgabe

- Um die Linien im Verteilungs-diagramm zu zeichnen, braucht man x- und y-Koordinaten. Überlege, wie die volle Breite von 300 Pixeln für den Bereich 1 bis 100 benutzt werden kann.

- Erweitere deine App um eine Variable, mit der du die Höhe der gezeichneten Linien in der Verteilungsgrafik variieren kannst. Nenne sie zum Beispiel ScaleHeight und setze ihren Wert abhängig von:

if NrOfDraws  $> 10000$  then ScaleHeight =  $0.5$ else if NrOfDraws > 1000 then ScaleHeight = 2 else ScaleHeight = 5